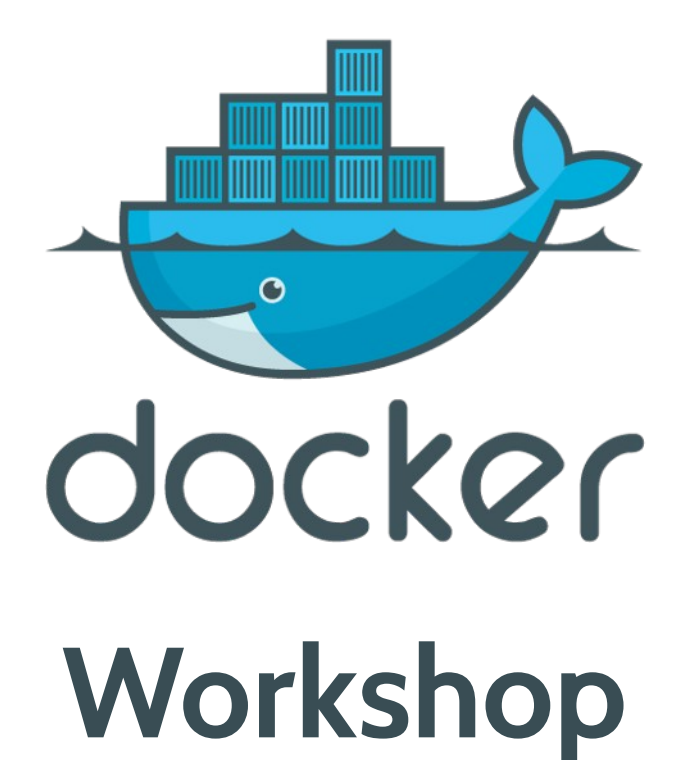

*Jirayut Nimsaeng (Dear)*

## **#whoami**

- **Jirayut Nimsaeng (Dear)**
- The Builder at **Kaidee.com**
- Interested in Cloud and Open Source Technology
- Agile Practitioner and ScrumMaster with DevOps Driven Development

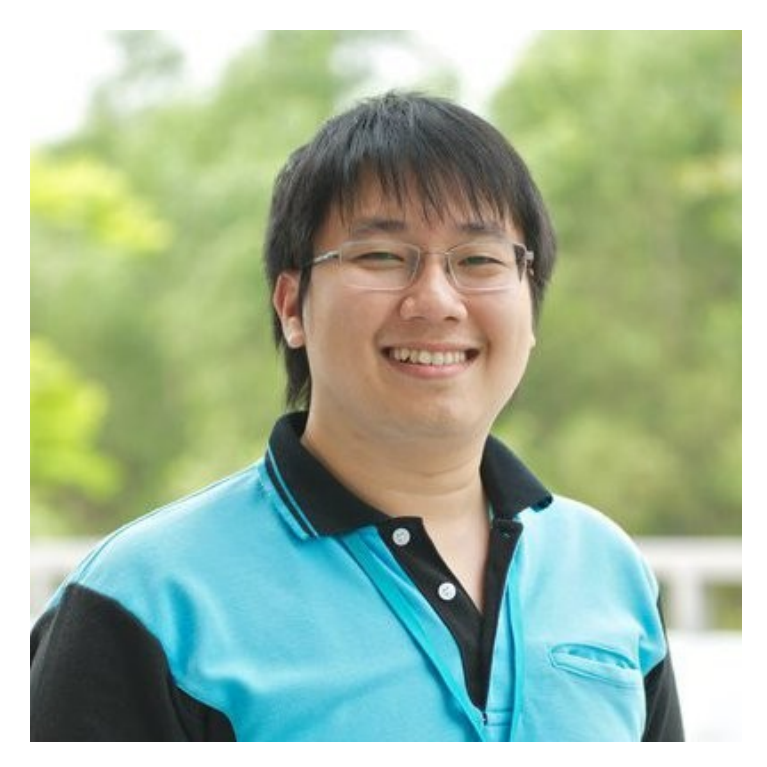

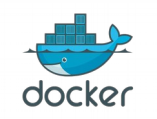

#### **Developer Problems**

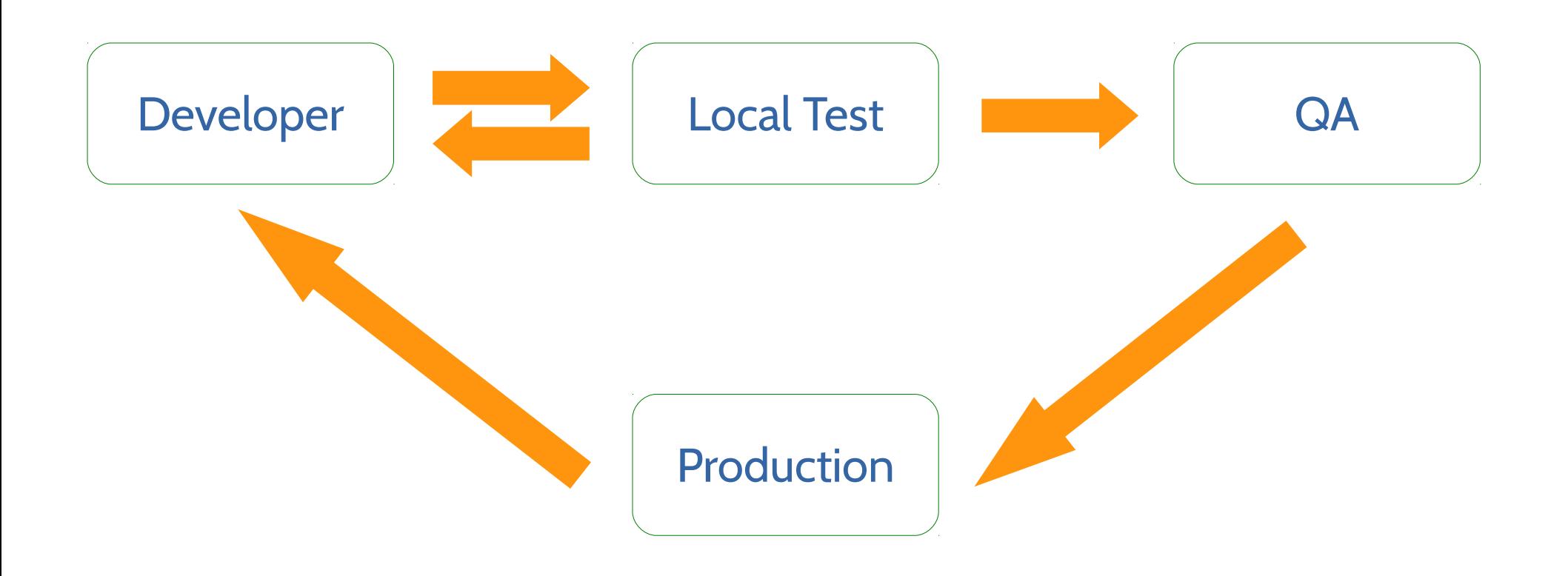

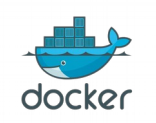

*Jirayut Nimsaeng*

#### **What Developer needs**

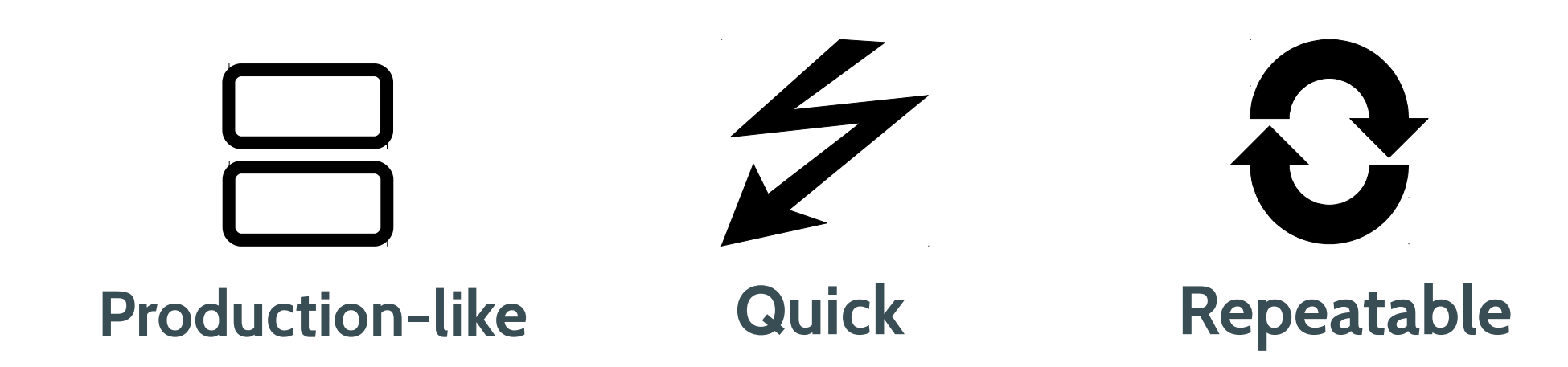

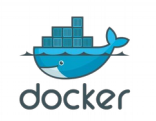

*Docker Workshop for beginner February 20, 2016 @ Hangar DTAC*

## **Docker can solve this problem**

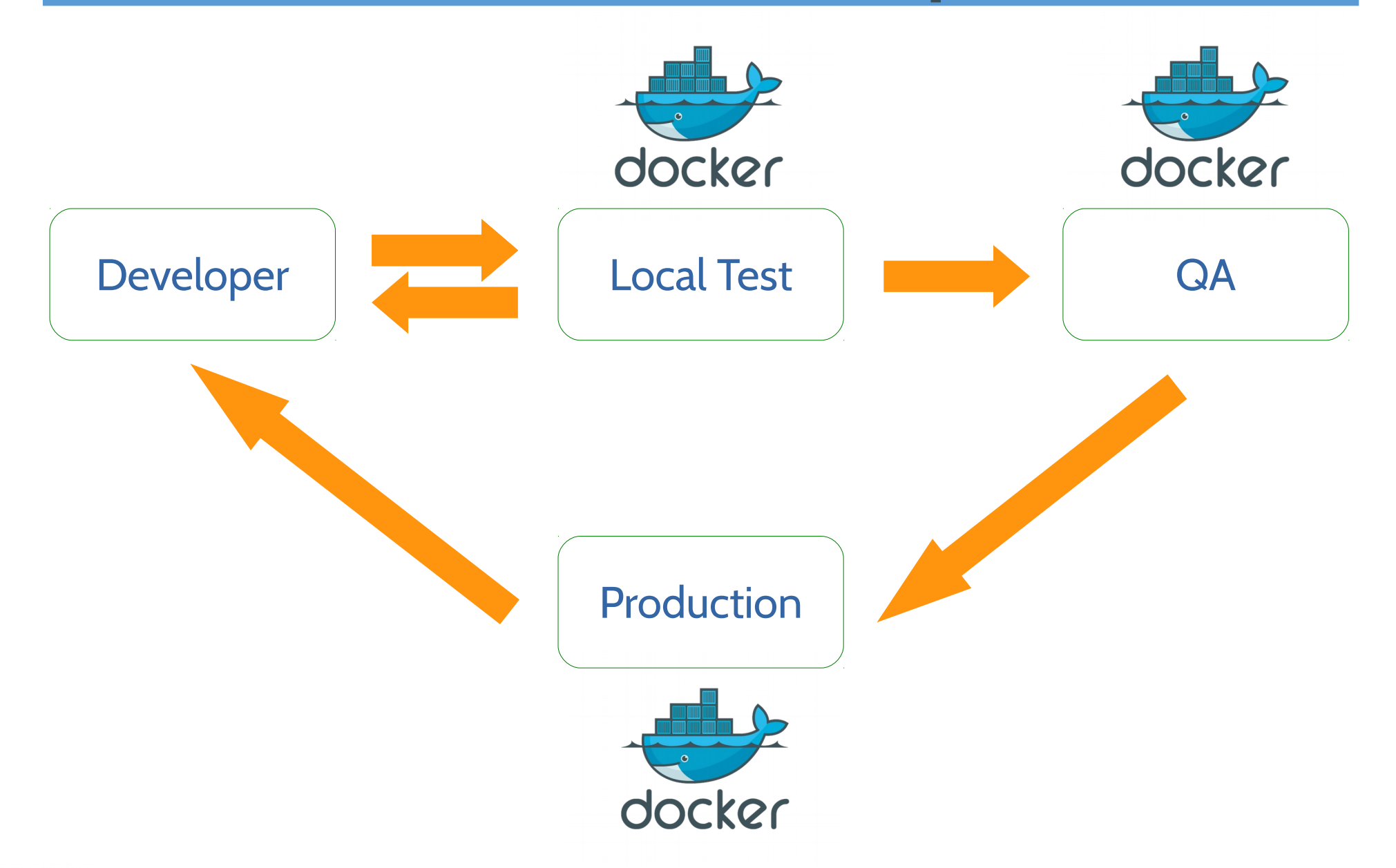

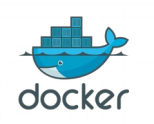

*Jirayut Nimsaeng*

## **Docker can**

• Deploy (almost) everything

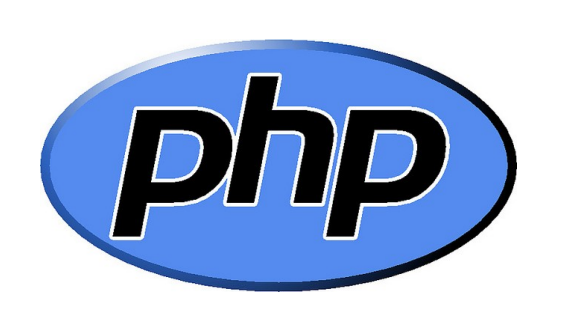

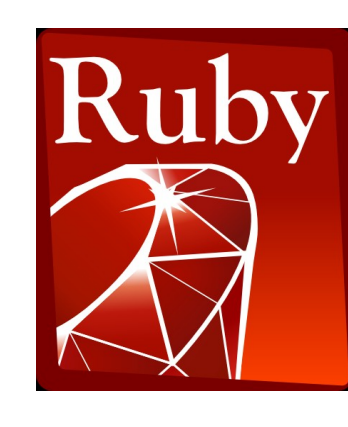

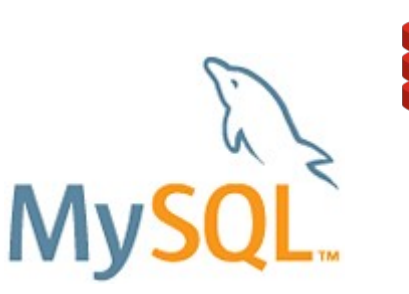

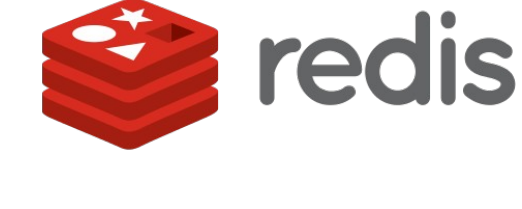

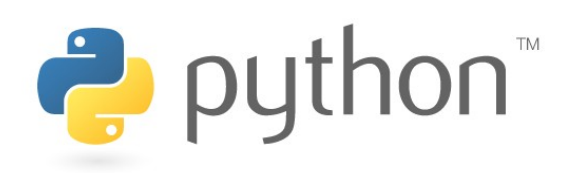

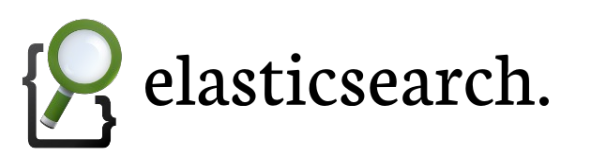

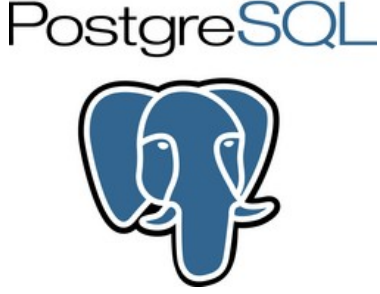

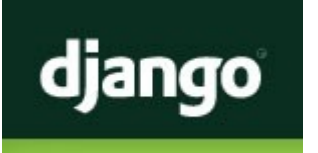

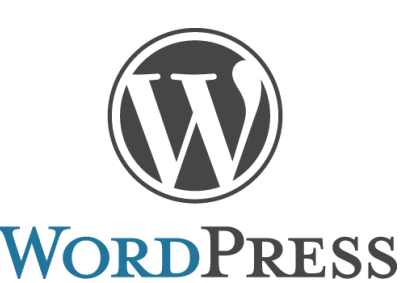

docker

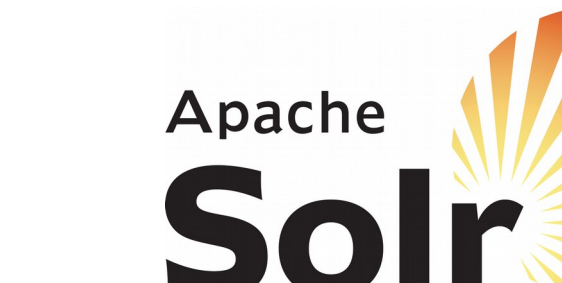

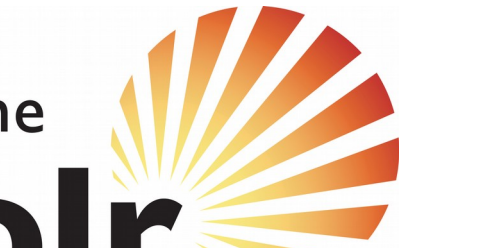

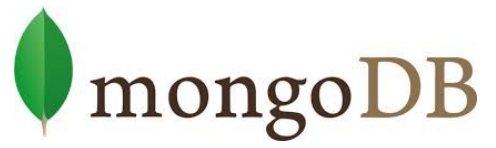

*Docker Workshop for beginner February 20, 2016 @ Hangar DTAC*

### **Docker can**

• Deploy (almost) everywhere

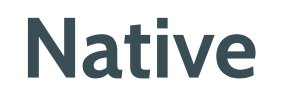

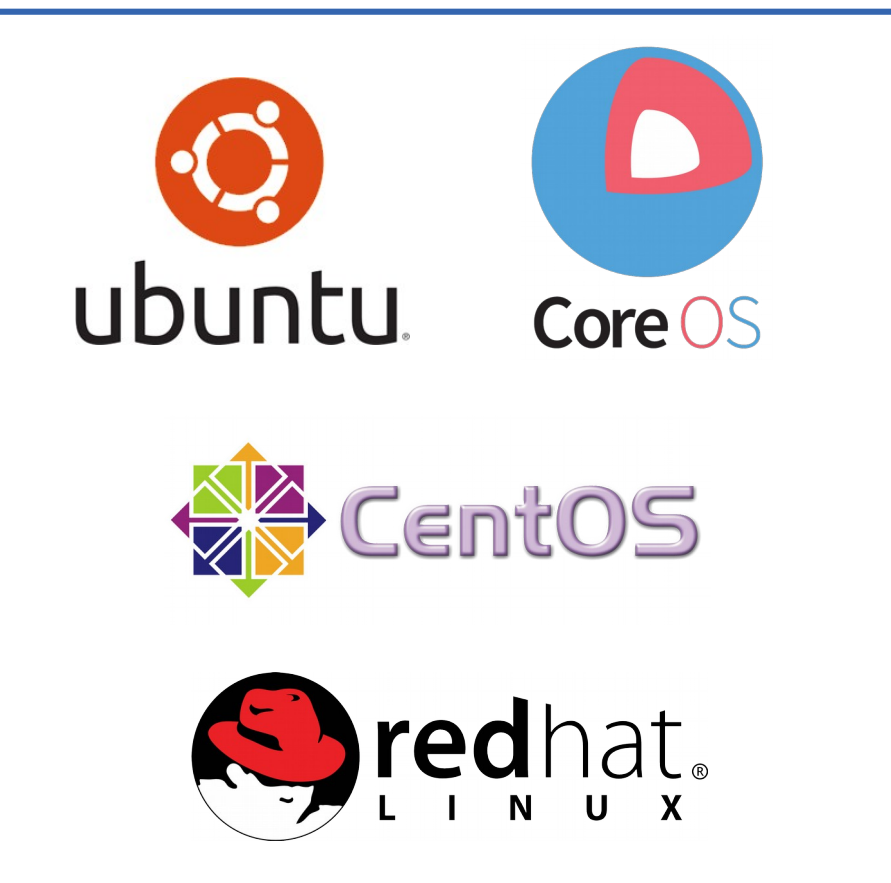

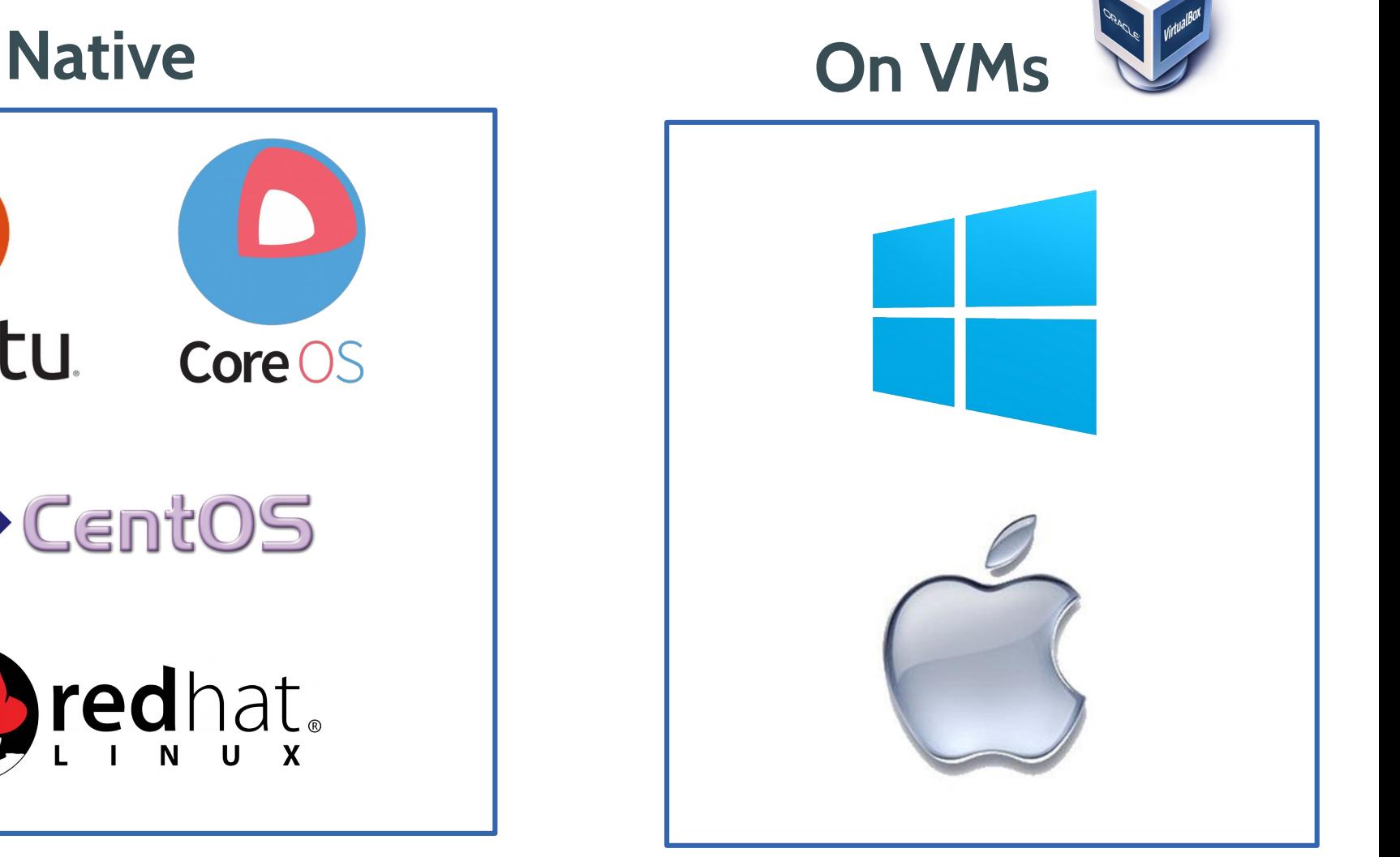

*Docker Workshop for beginner February 20, 2016 @ Hangar DTAC*

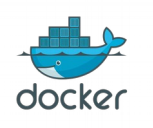

# **What is Docker?**

- Platform to help **code**, **test** and **deploy** applications
- Combine with
	- Lightweight container virtualization
	- Work flows
	- Tooling

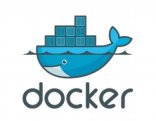

# **Docker image**

- Docker images are read-only templates
- Each image consists of series of layers
- Docker use union file system to combine layers into single image
- Every image starts from base image

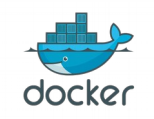

# **Docker image layers**

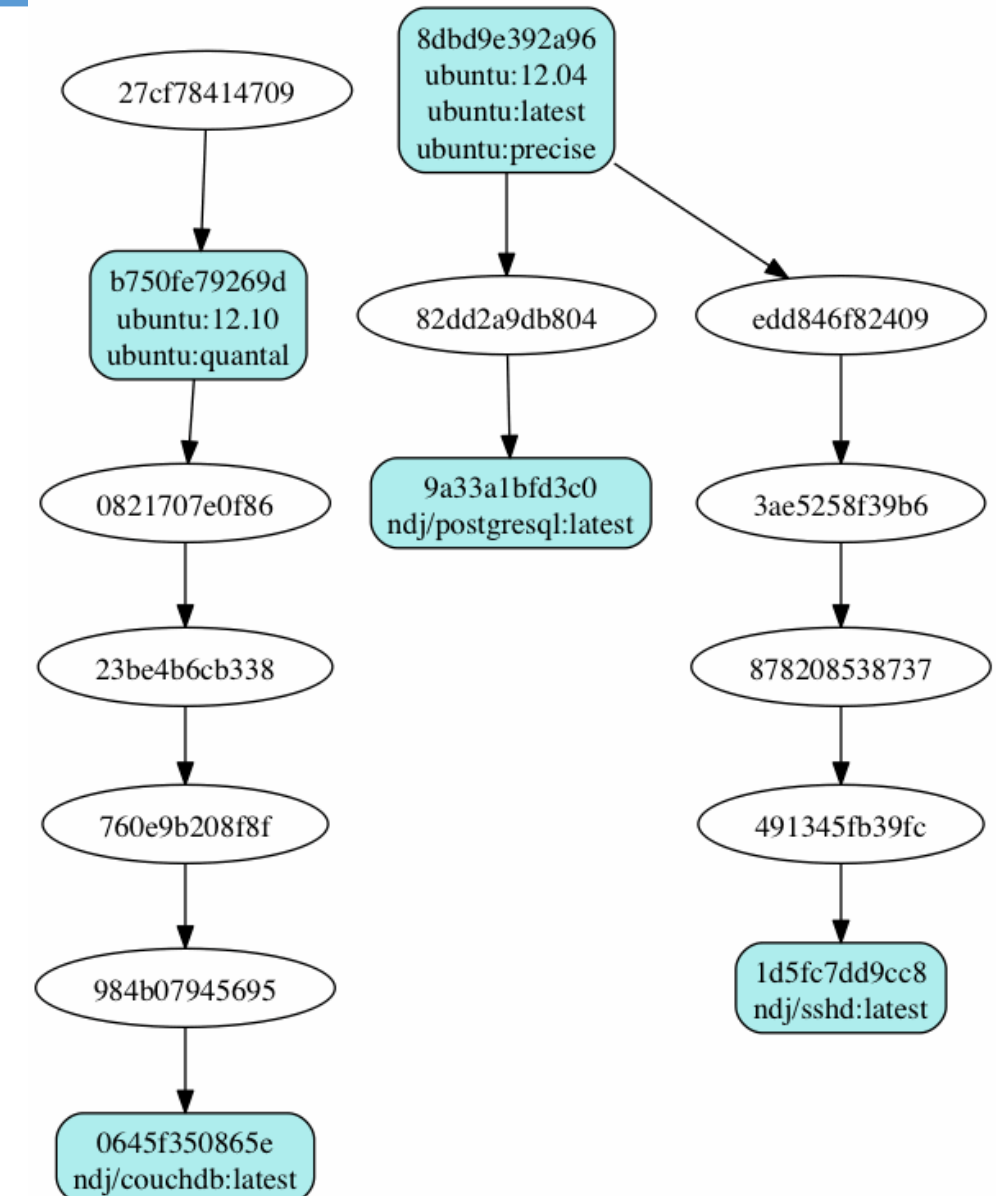

*Docker Workshop for beginner February 20, 2016 @ Hangar DTAC*

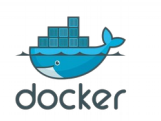

## **Docker container**

- Docker containers launched from Docker image
- Container consists of
	- Operating system
	- User-added files
	- Meta-data
- When Docker container runs, it adds a read-write layer on top of the image

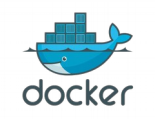

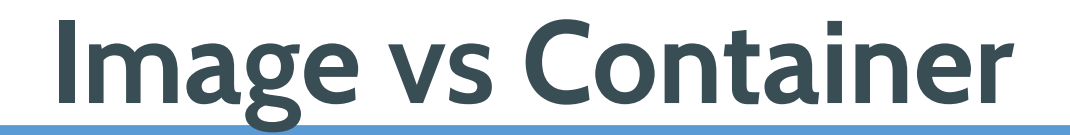

# **Docker Image** is a **class Docker Container** is a **instance of class**

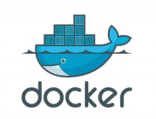

*Docker Workshop for beginner February 20, 2016 @ Hangar DTAC*

# **Dockerfile**

- Dockerfile is instructions to build Docker image
	- How to run commands
	- Add files or directories
	- Create environment variables
	- What process to run when launching container
- Result from building Dockerfile is Docker image

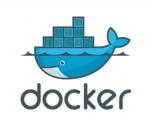

# **Sample Dockerfile**

- **FROM** ubuntu:14.04
- **MAINTAINER** Jirayut Nimsaeng <w [at] winginfotech.net>
- **ADD** build-files /build-files
- **RUN** apt-get update
- **RUN** apt-get install -y openssh-server vim tmux rsync byobu
- **RUN** mkdir /var/run/sshd
- **RUN** sed -i 's/required pam\_loginuid.so/optional pam\_loginuid.so/g' /etc/pam.d/sshd

**CMD** /start.sh

**EXPOSE** 22

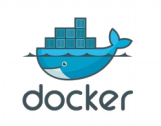

# **Docker Distribution**

- Docker Distribution previously named Registry
- Docker Distribution is the store for Docker image
- Docker Hub is public Docker Distribution like Github
- Using Docker client to push and pull Docker image from Docker Distribution
- You can create your own Docker Distribution

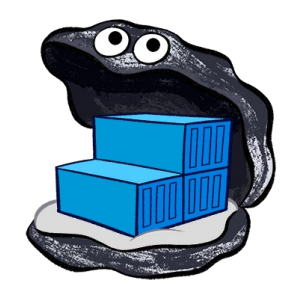

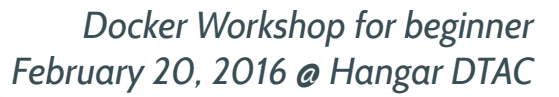

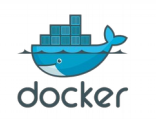

#### **Docker Hub**

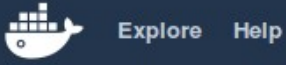

docker

Q Search

Log In Sign up

#### **Explore Official Repositories**

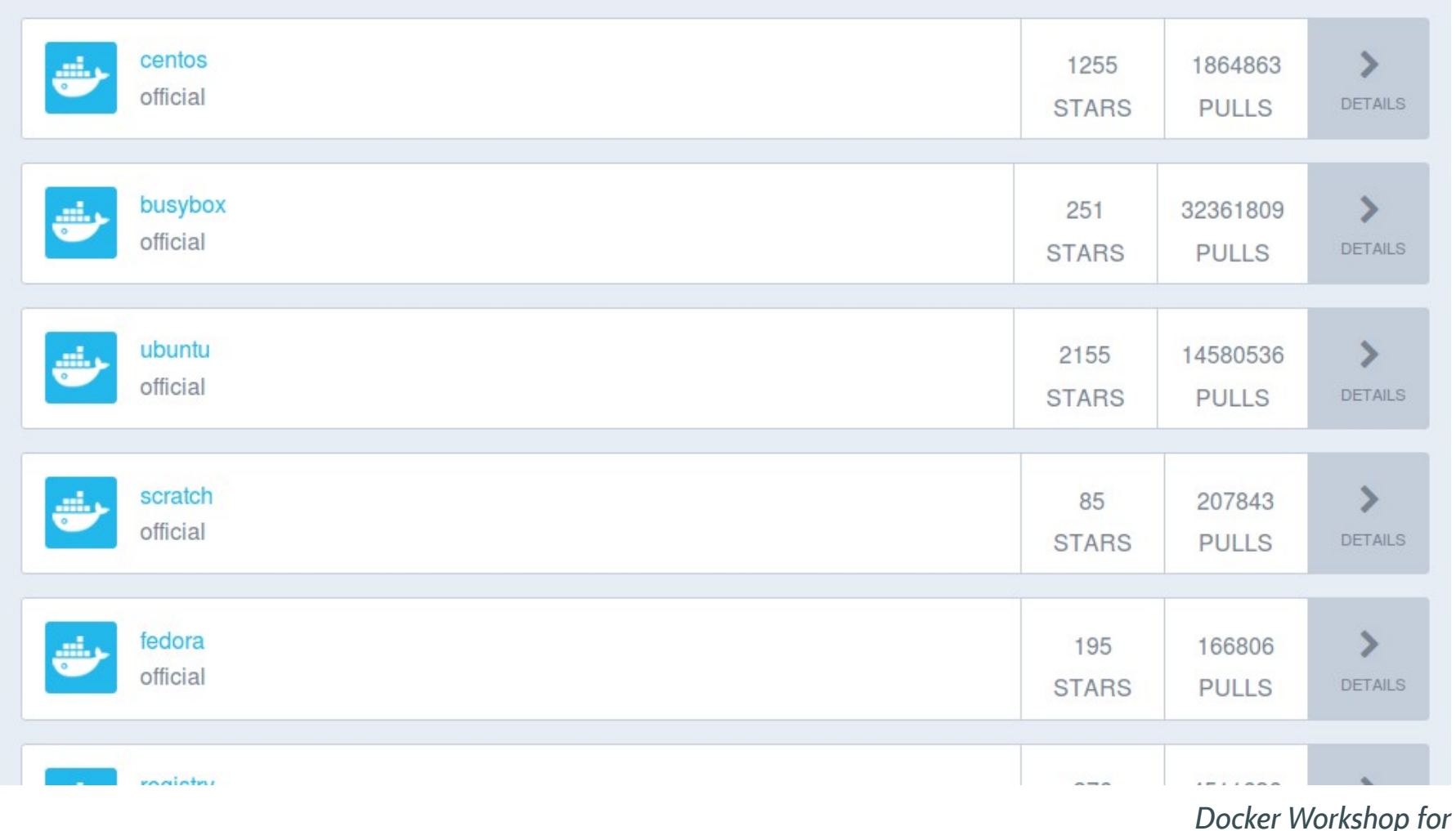

**beginner** *February 20, 2016 @ Hangar DTAC*

#### **Docker workflows**

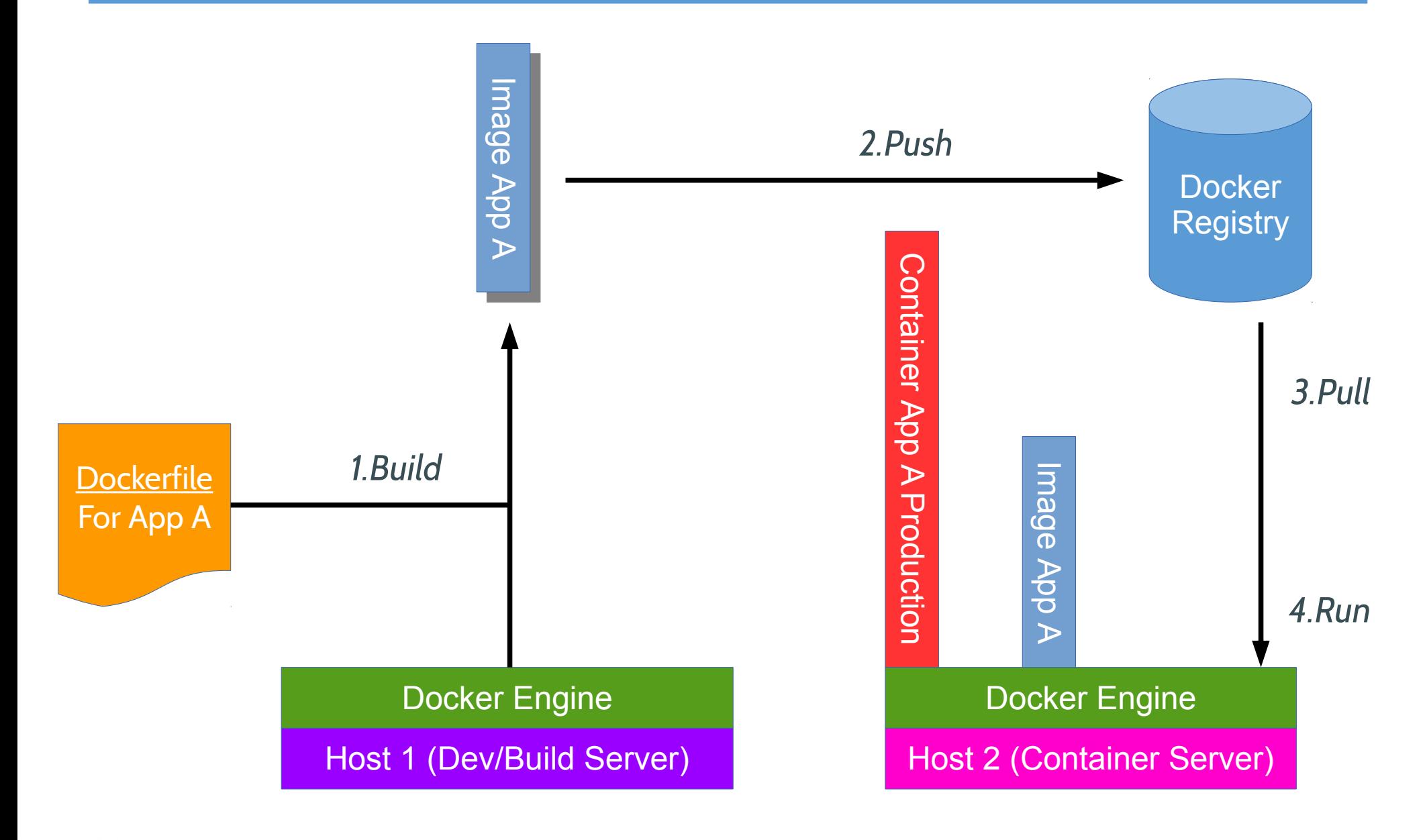

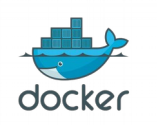

*Docker Workshop for beginner February 20, 2016 @ Hangar DTAC*

# **Docker Installation**

- Docker Toolbox for Mac and Windows
	- https://www.docker.com/toolbox
	- All-in-one Docker installation
		- Docker Engine
		- Docker Machine
		- Docker Compose
		- Docker Kitematic
		- VirtualBox

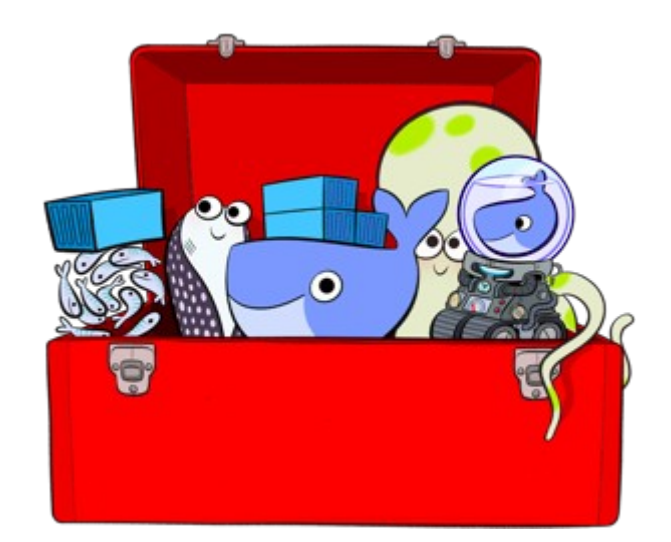

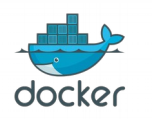

# **Docker installation**

- Ubuntu based
	- https://docs.docker.com/installation/ubuntulinux/
	- Recommend Ubuntu 14.04 64-bit LTS or up
	- curl -sSL https://get.docker.com/ | sudo sh
- Redhat based
	- https://docs.docker.com/installation/centos/
	- Recommend CentOS 7
	- curl -sSL https://get.docker.com/ | sh

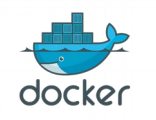

#### **Docker architecture**

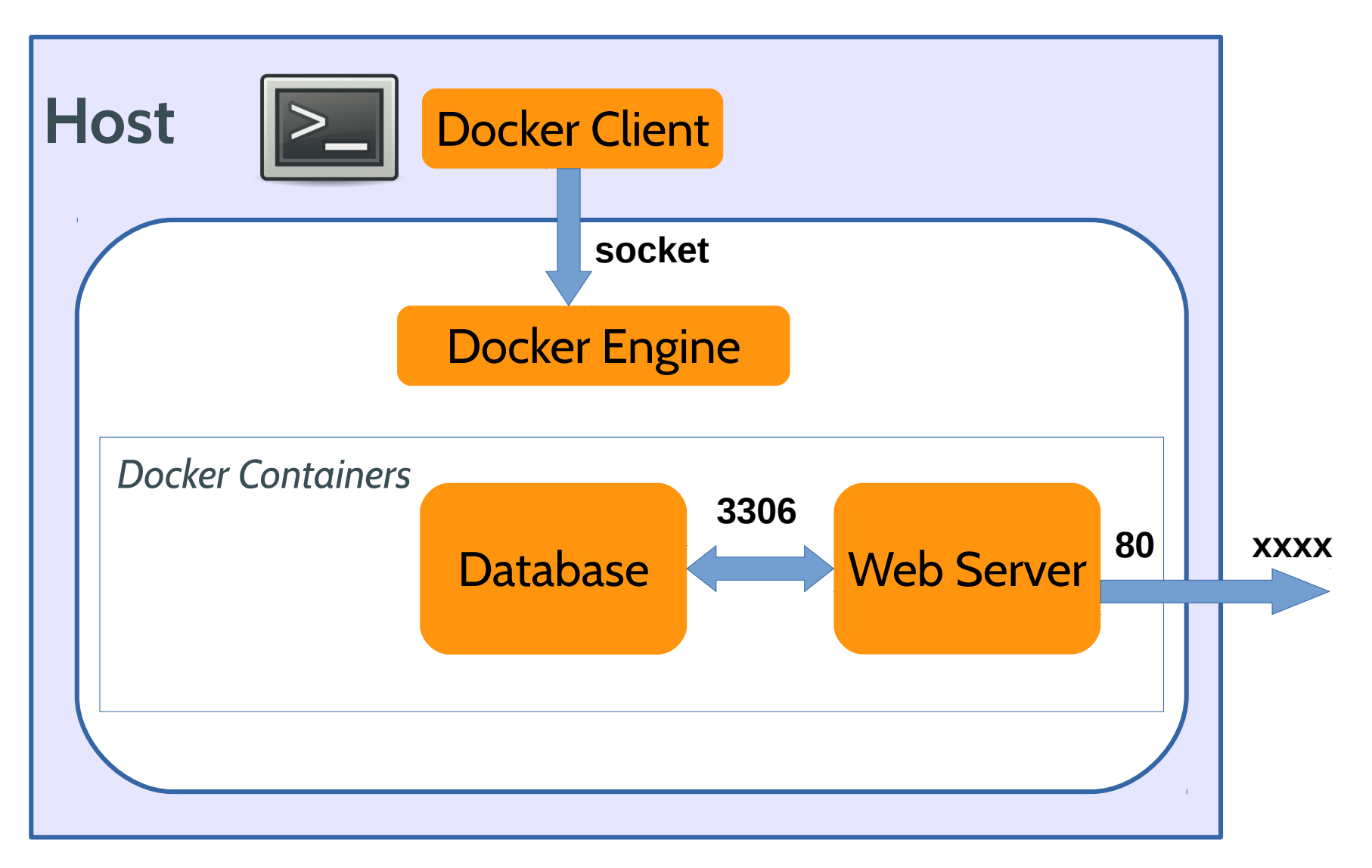

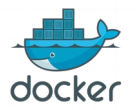

*Docker Workshop for beginner February 20, 2016 @ Hangar DTAC*

#### **Boot2docker architecture**

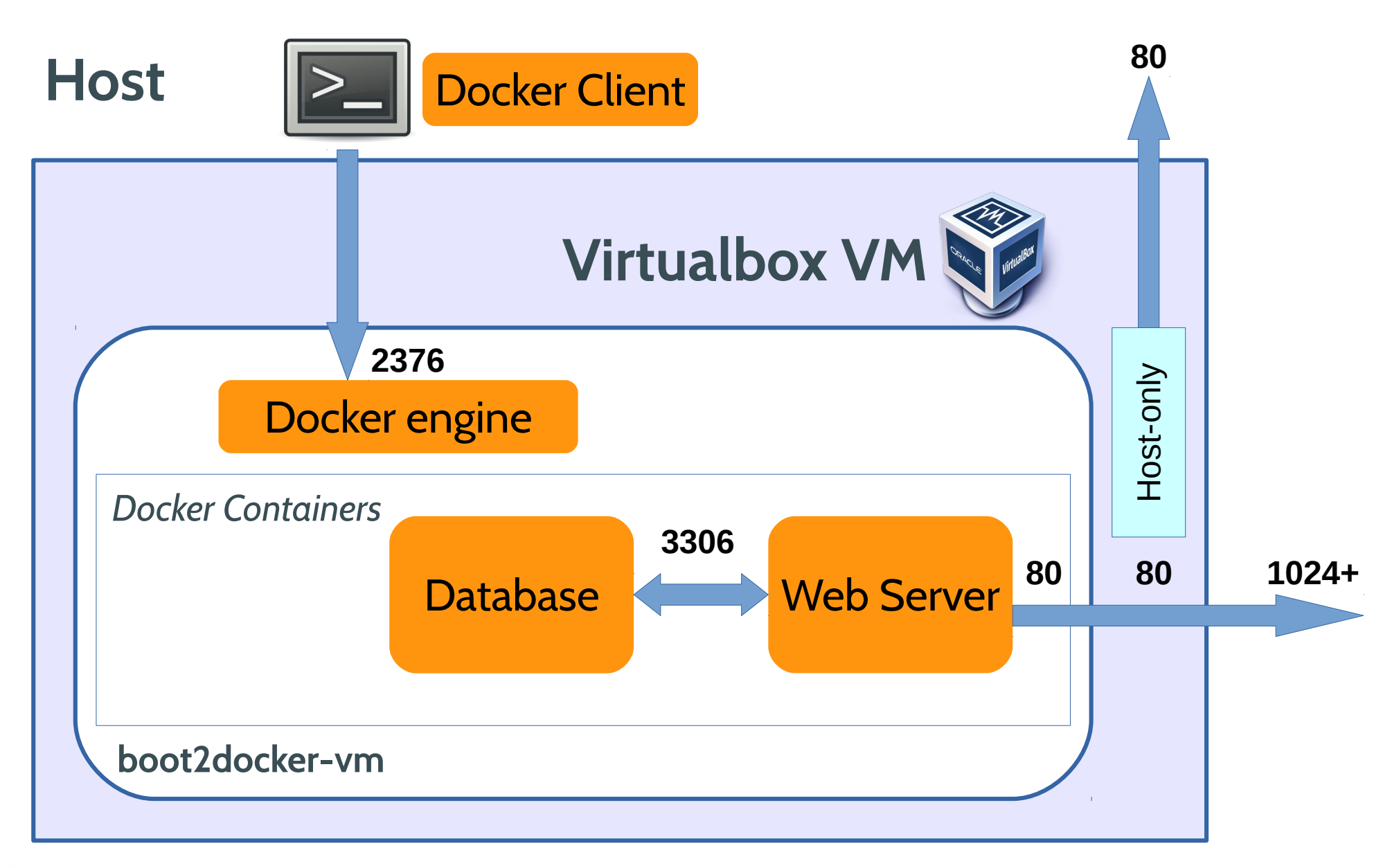

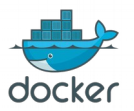

# **Know the tools (1)**

• Docker Client / Engine

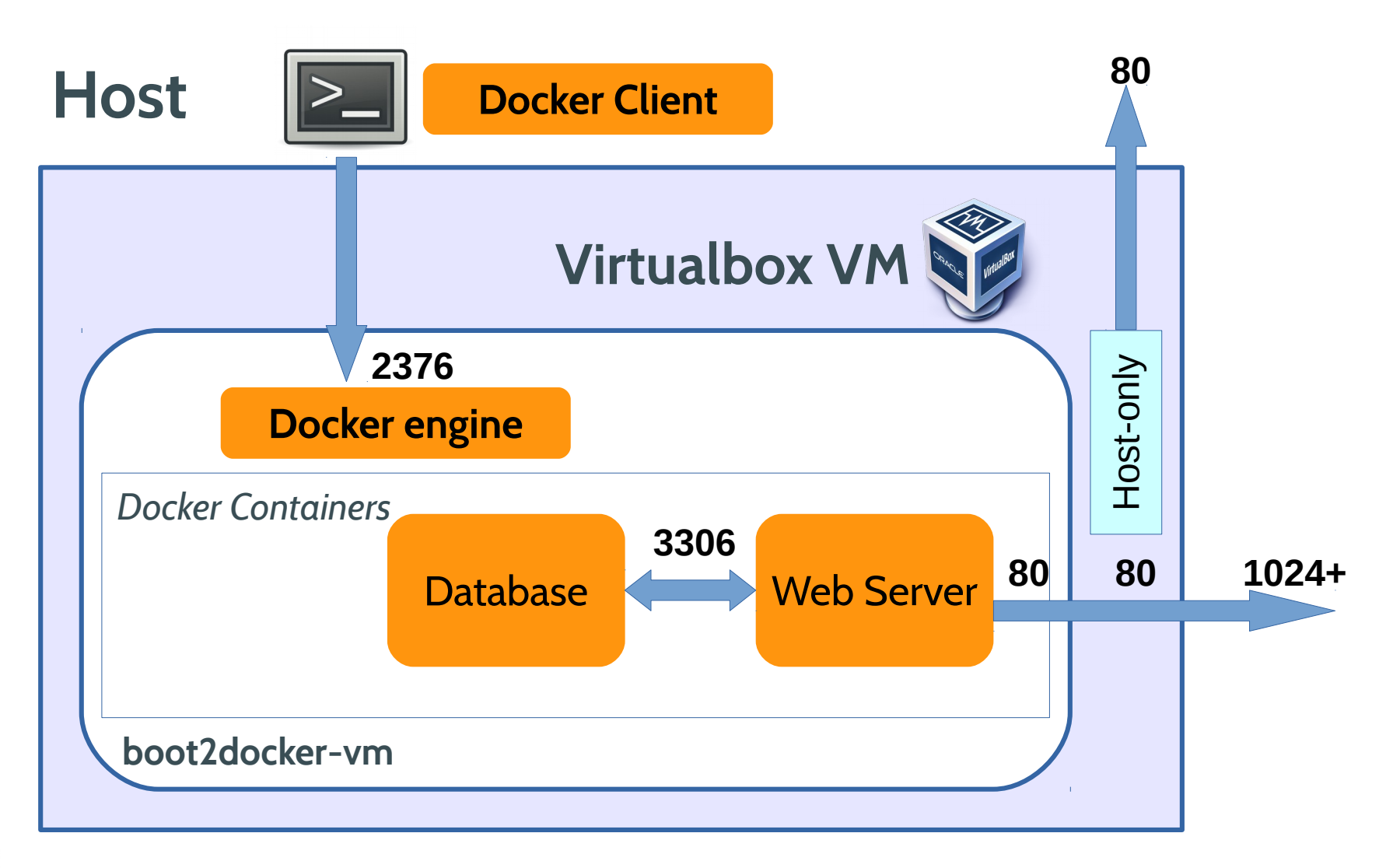

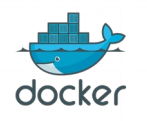

# **Know the tools (2)**

- Docker Machine
	- Lets you create Docker hosts on your computer, on cloud providers, or inside your own data center
	- Automated these steps
		- Create Docker host
		- Install Docker
		- Configure Docker client to talk with server
	- Manage Docker multiple Docker host

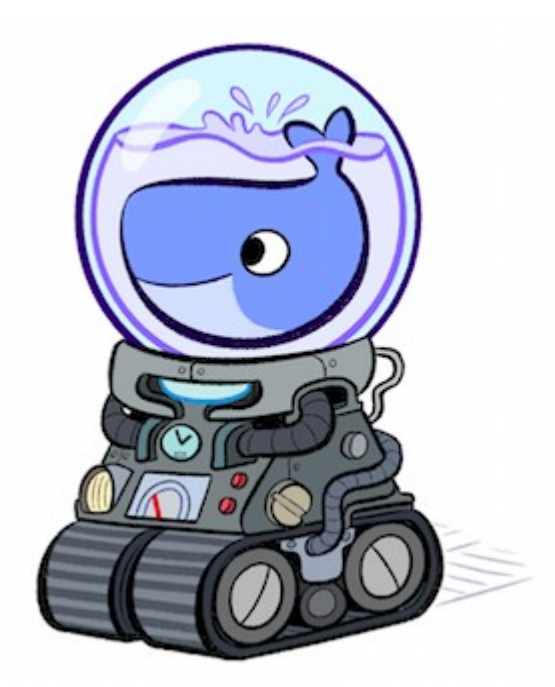

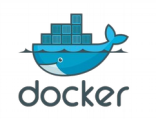

# **Know the tools (3)**

- VirtualBox
	- Virtualization software to run Docker host for Mac and Windows
	- VM has been configured and managed by Docker Machine

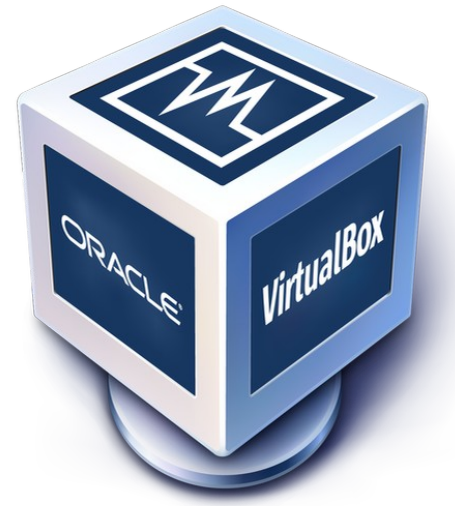

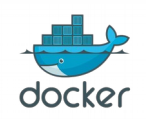

# **Know the tools (4)**

- Docker Kitematic
	- Simple application for managing Docker containers on Mac and Windows

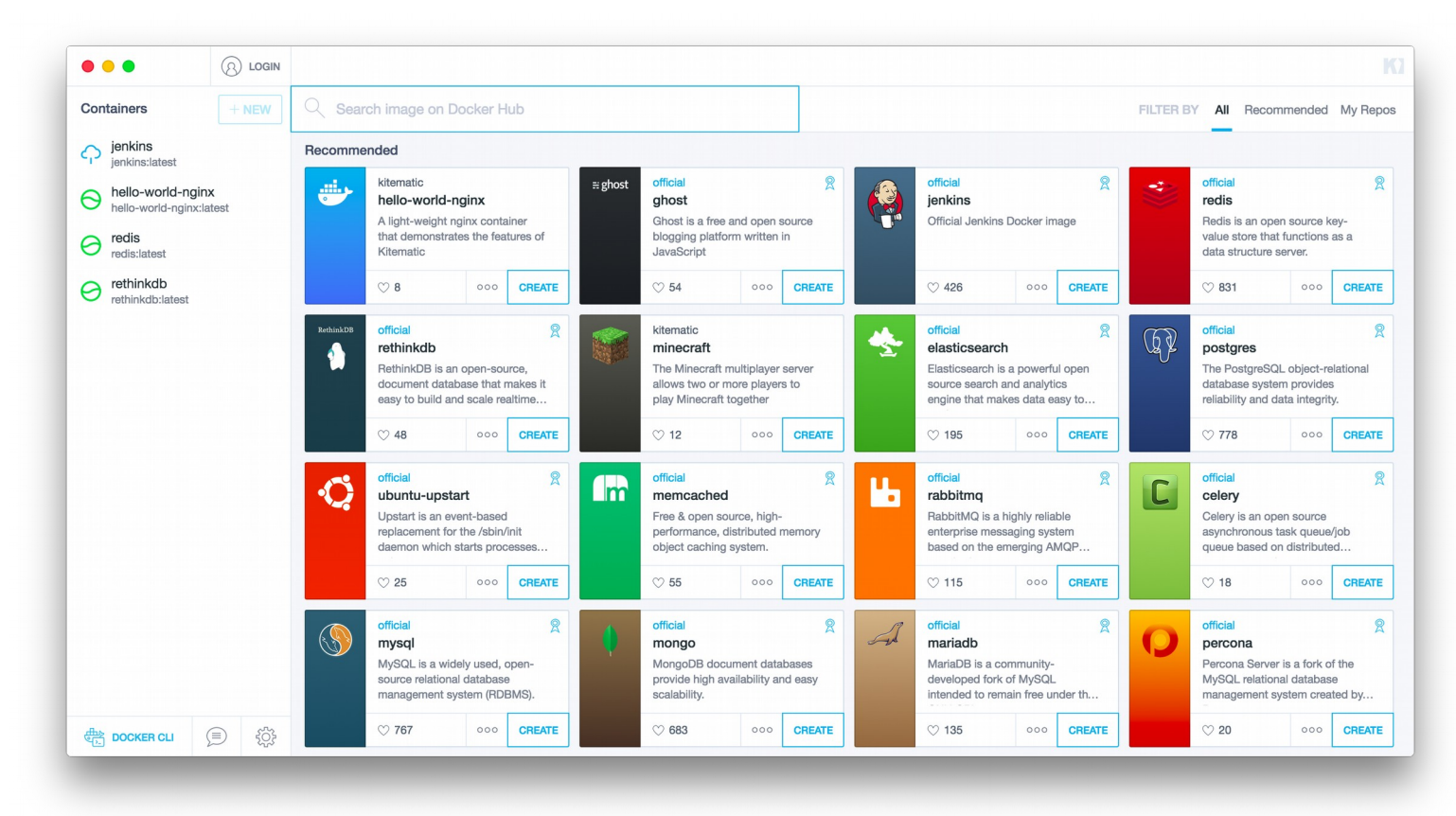

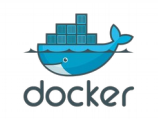

*Docker Workshop for beginner February 20, 2016 @ Hangar DTAC*

# **Know the tools (5)**

- Docker Compose
	- Tool for defining and running multi-container applications with Docker in a single file

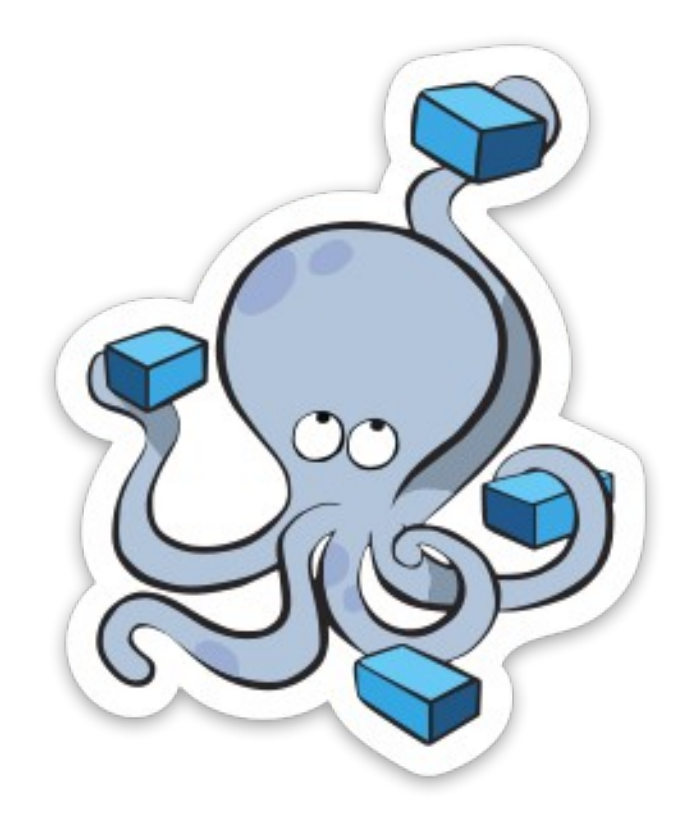

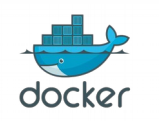

## **Docker Image name**

- Official Docker Image
	- ubuntu:latest
	- centos:centos7
- User's Docker Image on Docker Hub
	- google/cadvisor:0.5.0
	- dockerfile/mongodb
- Docker Image on Private Docker Registry
	- r.winginfotech.net/ubuntu:14.10
	- r:5000/docker-registry

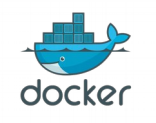

# **Run first Docker container**

- *docker images*
- *docker pull r.winginfotech.net/ubuntu*
- *docker images*
- *docker run r.winginfotech.net/ubuntu echo "Hello World"*
- *docker run -i -t r.winginfotech.net/ubuntu bash*
	- *whoami*
	- *hostname*
	- *cat /etc/\*release\**
	- *exit*

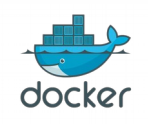

# **Docker basic operations**

- docker pull *[name[:tag]]*
	- docker pull centos
	- docker pull ubuntu:latest
- docker run [-itd] *[name[:tag]] [command]*
- docker ps
- docker ps -a
- docker rm *[name or cid]*
- docker rm *[part of cid]*
- docker images
- docker rmi *[name:tag or iid]*

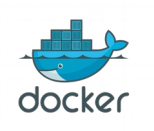

# **Image name and tag**

- docker pull r.winginfotech.net/ubuntu
- docker images
- docker pull r.winginfotech.net/ubuntu:15.10
- docker images
- docker pull r.winginfotech.net/ubuntu:14.04
- docker images

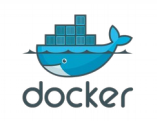

# **Create your first image**

- docker run -it r.winginfotech.net/ubuntu bash
	- vim
	- echo 'Acquire::http::Proxy "http://192.168.30.147:3142";' > /etc/apt/apt.conf.d/11proxy
	- apt-get update
	- apt-get install -y vim
	- touch vim-installed
	- ls
	- exit
- docker ps -a
- docker commit [cid] ubuntu-vim
- docker images
- docker run -it ubuntu-vim bash
	- ls

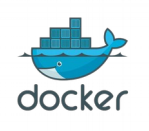

#### **Expose ports**

- docker run -it -p 80:80 ubuntu-vim bash
	- apt-get install -y apache2
	- service apache2 start
	- Go to browser: http://ipaddress
	- exit
- Commit your apache2 container as **ubuntu-apache2** with tag **14.04** and **latest**
- Make sure that new images have apache2
- Clear your stopped containers

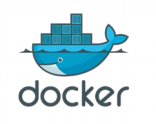

# **Run as daemon & expose port option**

- docker run ubuntu-apache2
- docker run -d ubuntu-apache2 service apache2 start
- docker run -d ubuntu-apache2 apachectl -DFOREGROUND
- docker run -d -p 80:80 ubuntu-apache2 apachectl -DFOREGROUND
- docker run -d -p 8880:80 ubuntu-apache2 apachectl -DFOREGROUND
- docker run -d -p 80 ubuntu-apache2 apachectl -DFOREGROUND
- docker ps

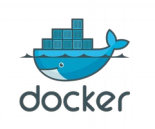

## **Docker container operation**

- docker ps
- docker stop *[container id or name]*
- docker start *[container id or name]*
- docker kill *[container id or name]*
- docker logs *[container id or name]*
- docker diff *[container id or name]*
- docker top *[container id or name]*
- docker inspect *[container id or name]*

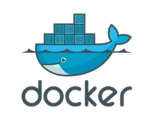

# **Some useful command & parameter**

- *docker run --name my-nginx -d -p 80:80 r.winginfotech.net/nginx*
- *docker ps*
- *docker exec -it my-nginx /bin/bash*

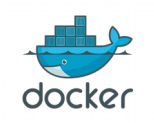

# **Linking**

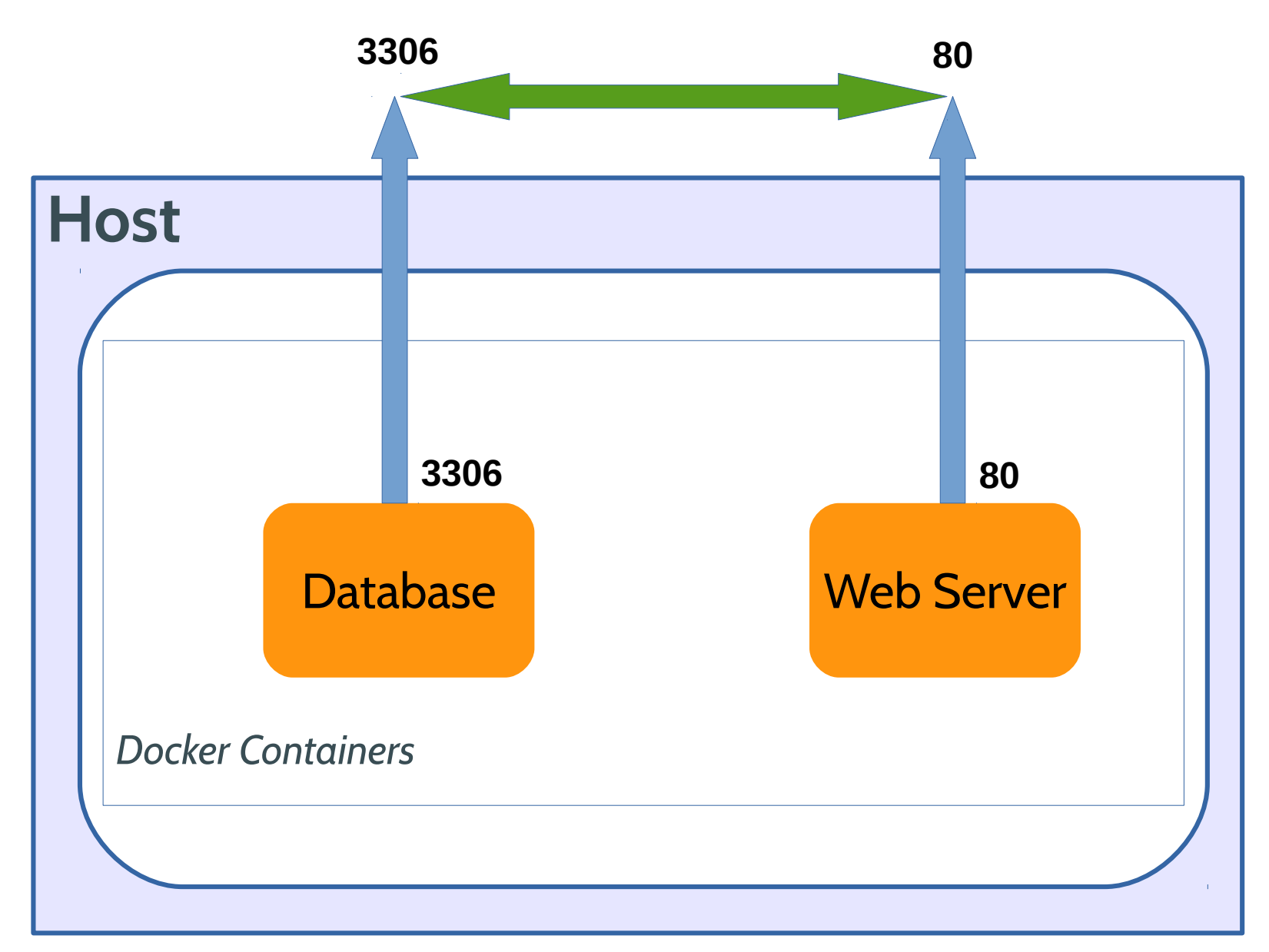

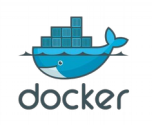

*Docker Workshop for beginner February 20, 2016 @ Hangar DTAC*

# **Linking**

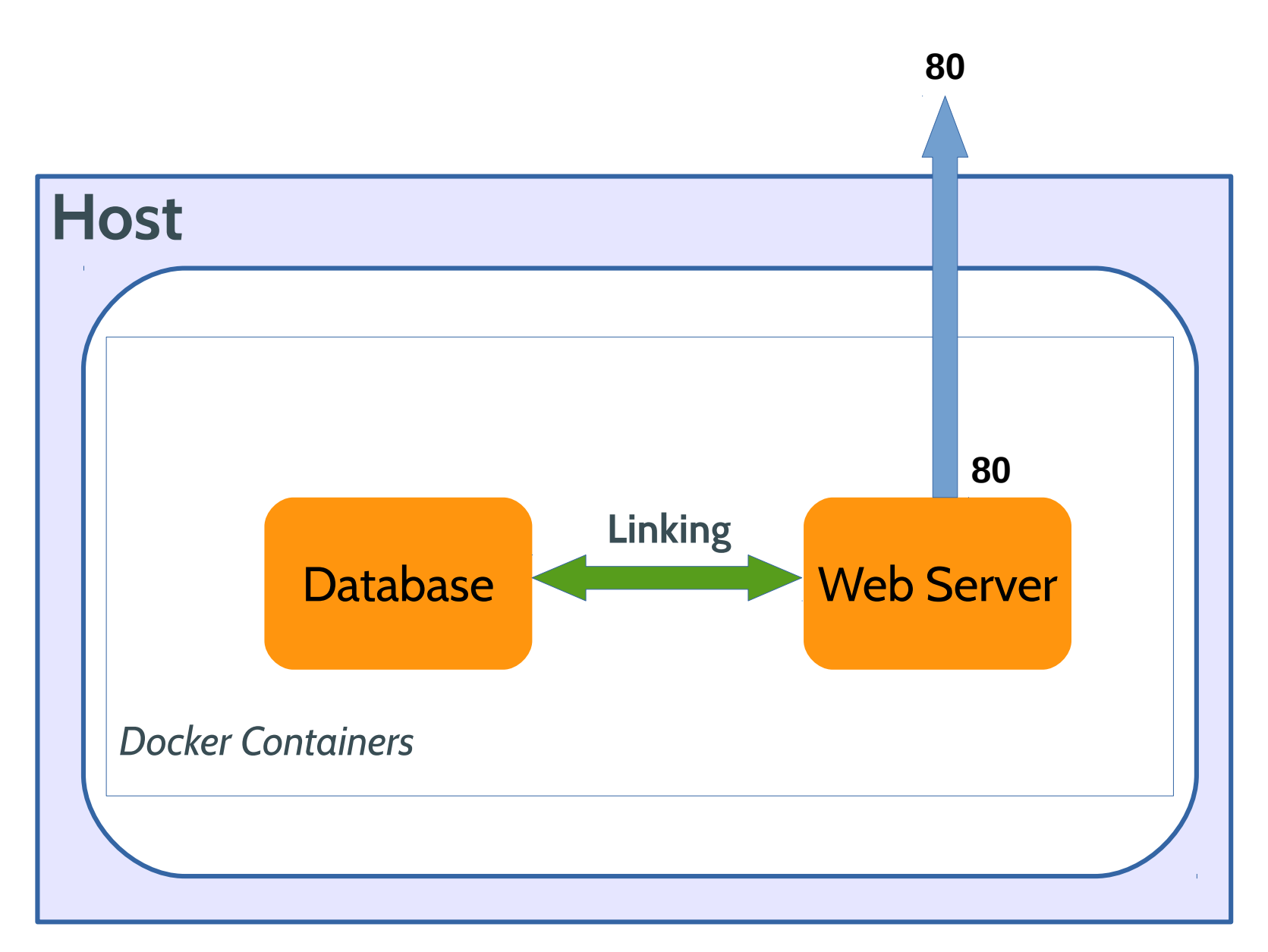

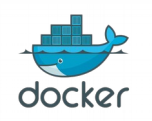

*Docker Workshop for beginner February 20, 2016 @ Hangar DTAC*

# **Running Wordpress without linking**

- *docker run -d –-name wp\_mysql -p 3306:3306 \ -e MYSQL\_ROOT\_PASSWORD=mypass \ r.winginfotech.net/mysql*
- *docker run -d –-name wp -p 80:80 \ -e WORDPRESS\_DB\_PASSWORD=mypass \ -e WORDPRESS\_DB\_HOST=your-ip-address:3306 \ r.winginfotech.net/wordpress*

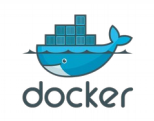

# **Running Wordpress with linking**

- *docker run -d –-name wp\_mysql \ -e MYSQL\_ROOT\_PASSWORD=mypass \ r.winginfotech.net/mysql*
- *docker run -d –-name wp -p 80:80 \ -e WORDPRESS\_DB\_PASSWORD=mypass \ --link wp\_mysql:mysql \ r.winginfotech.net/wordpress*

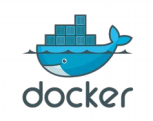

## **Docker data volume container**

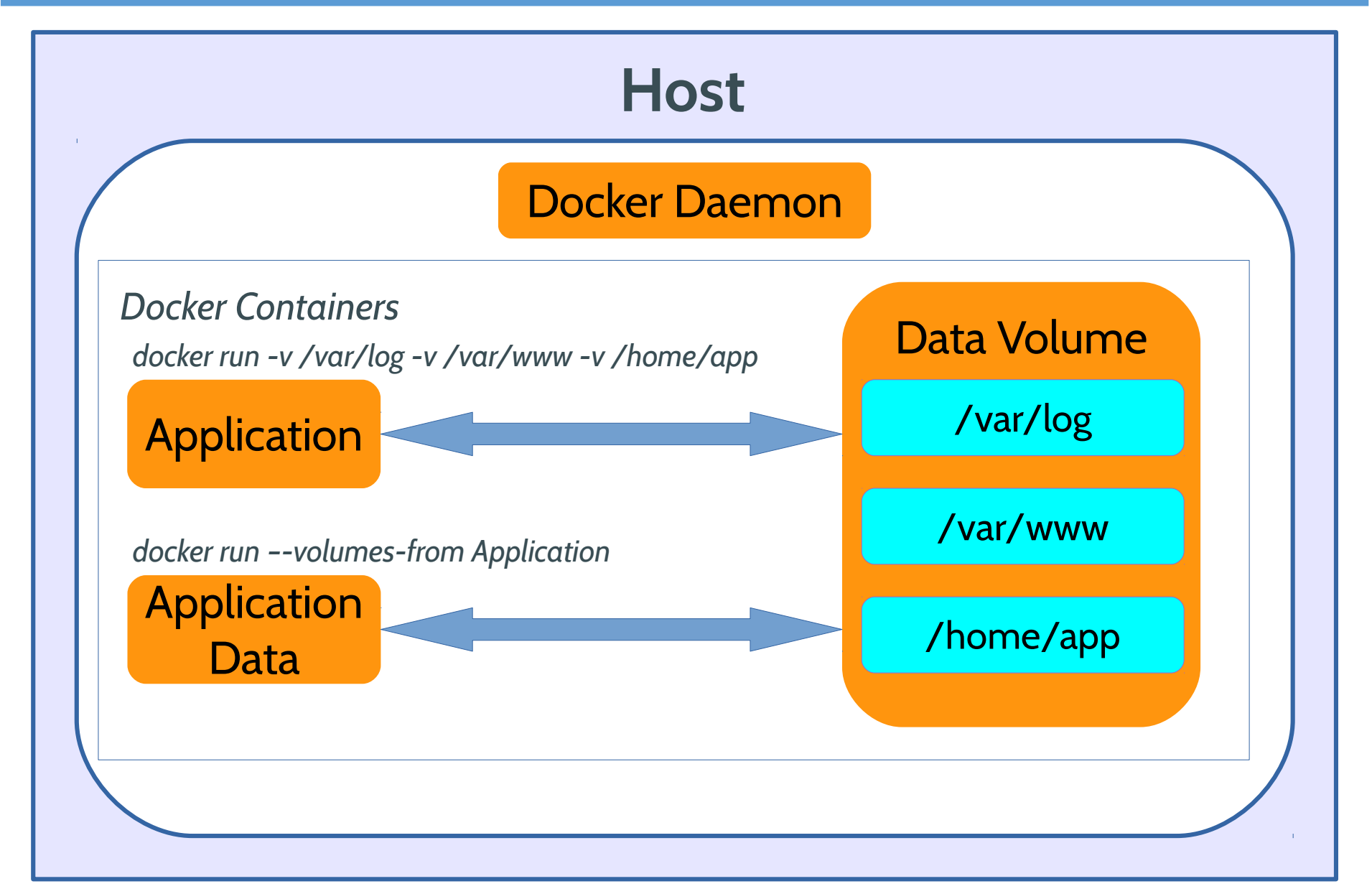

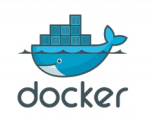

*Docker Workshop for beginner February 20, 2016 @ Hangar DTAC*

# **Running Wordpress with volume**

- *docker run -d –-name wp\_mysql \ -e MYSQL\_ROOT\_PASSWORD=mypass \ r.winginfotech.net/mysql*
- *docker run -d –-name wp -p 80:80 \ -e WORDPRESS\_DB\_PASSWORD=mypass \ --link wp\_mysql:mysql \ --volumes \$(pwd)/uploads:/var/www/html/wp-content/uploads \ r.winginfotech.net/wordpress*

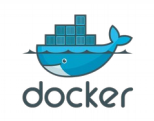

# **Docker Compose**

● Create *docker-compose.yml* file

*wordpress:*

 *image: r.winginfotech.net/wordpress*

 *ports:*

 *- "80:80"*

 *links:*

 *- db:mysql*

*db:*

 *image: r.winginfotech.net/mysql*

 *environment:*

 *MYSQL\_ROOT\_PASSWORD: mypass*

● *docker-compose up*

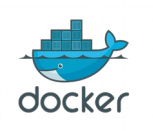

*Jirayut Nimsaeng*

# **Play with Docker Compose**

- docker-compose up
- docker-compose start
- docker-compose ps
- docker-compose stop
- docker-compose up -d
- docker-compose rm

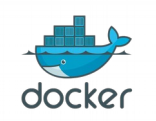